*•* 話が長い *•* 時間通りに終わらせろ こ<u>いでは、このような</u> *•* 本授業は純然たる実習科目ではない *•* 一般の講義科目と同様に、 **1** 2 *•* それを念頭に講義部分を提供している → <del>→</del> ★

前回の提出メイルで寄せられた苦情

—  $\qquad \qquad 0$ —

*•* 話が長い *•* 時間通りに終わらせろ ごめんなさい、でも *· · · •* 本授業は純然たる実習科目ではない *•* 一般の講義科目と同様に、 **1** 2 *•* それを念頭に講義部分を提供している → <del>→</del> ★

前回の提出メイルで寄せられた苦情

—  $\qquad \qquad 0$ —

*•* 話が長い *•* 時間通りに終わらせろ ごめんなさい、でも *· · ·* •<br>• <del>+</del>  $\frac{1}{2}$ • **•**  $\frac{1}{2}$ **1** コマ **2** 単位の科目 •<br>• Personal and the second second second second second second second second second second second second second *<sup>−</sup>*<sup>→</sup> 話の部分が多いのは御容赦を

前回の提出メイルで寄せられた苦情

—  $\qquad \qquad 0$ —

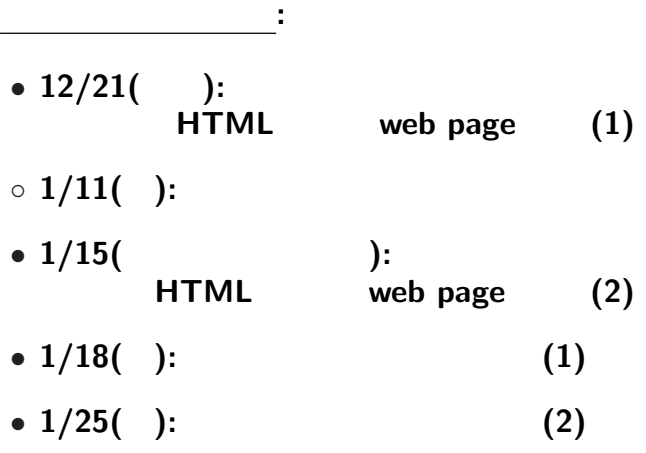

— and the state  $1-$ 

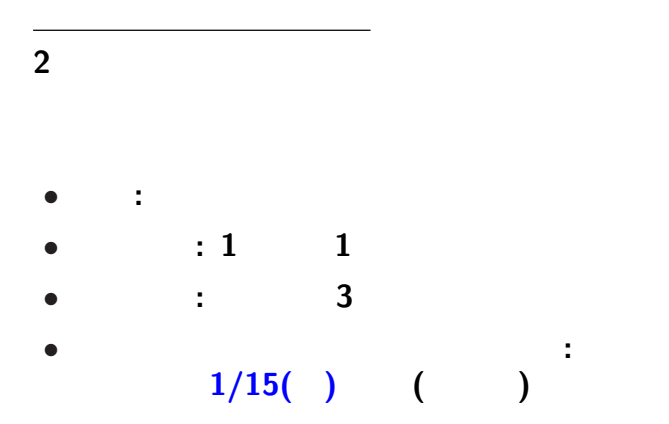

—  $2-$ 

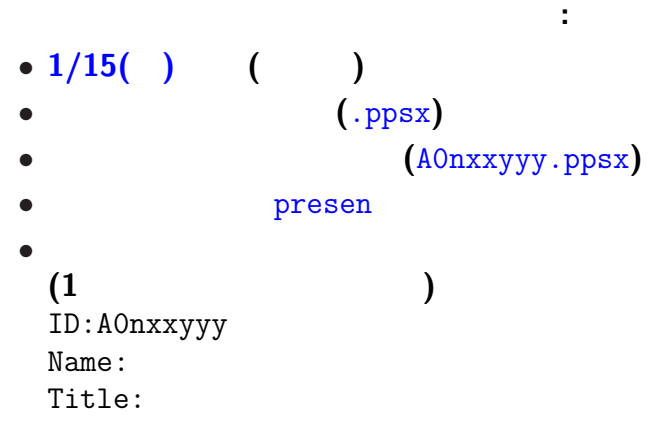

プレゼンテーション大会

#### **HTML (HyperText Markup Language)**

—  $4-$ 

#### http://pweb.cc.sophia.ac.jp /tsunogai/kougi/09/jolite.html に用意したサンプル **HTML** ファイル sample.html

実習

*•* **Firefox: [**右クリック**]** *<sup>−</sup>*<sup>→</sup> **[Save Link As ...]** *•* **IE: [**右クリック**]** *<sup>−</sup>*<sup>→</sup> **[**対象をファイルに保存**]** −→ 0:<br>( Finder that R  $index.html$ —  $5-$ 

#### lctweb.cc.sophia.ac.jp

#### 各人の **URL**

実習用ウェブサーバ

http://lctweb.cc.sophia.ac.jp/~A0nxxyyy/

**(**一般に大文字小文字を区別するので注意**)**

—情報リテラシ演習 6—

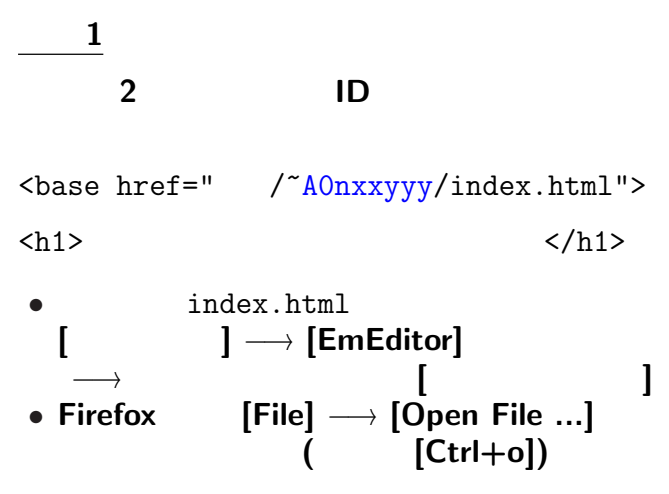

—情報リテラシ演習 7—

### (lctweb)

掲載 **(**アップロード**)** してみよう

### → **FFFTP (FTP = File Transfer Protocol)**

# *•* 起動**: [**スタート**]** *<sup>−</sup>*<sup>→</sup> **[**プログラム**]**  $\longrightarrow$  **[Tools]**  $\longrightarrow$  **[** *•* 終了**: [**接続 **(F)]** *<sup>−</sup>*<sup>→</sup> **[**終了 **(X)] ([Alt f]** *<sup>−</sup>*<sup>→</sup> **[Alt+x])** または **[**ウィンドウ右上の×**]**

#### **FFFTP**

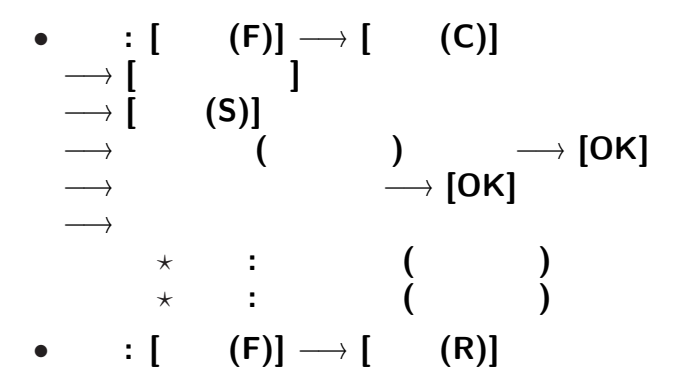

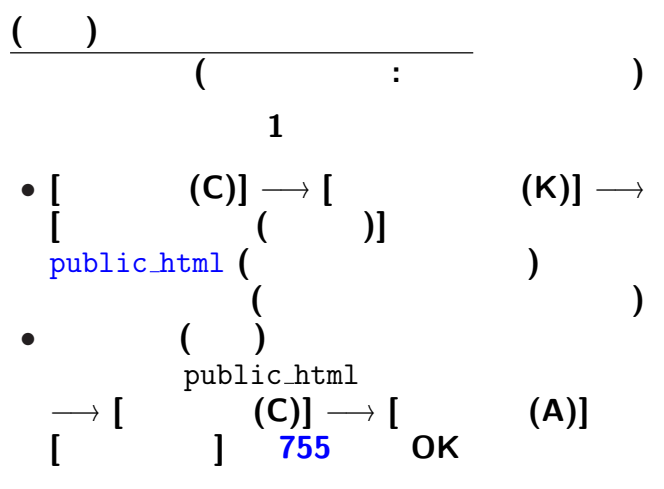

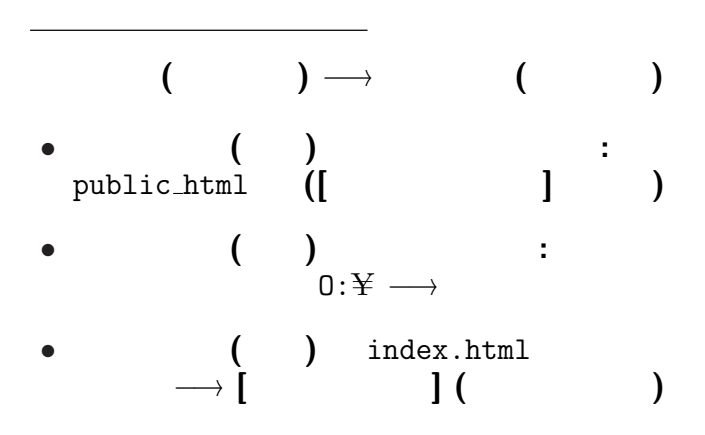

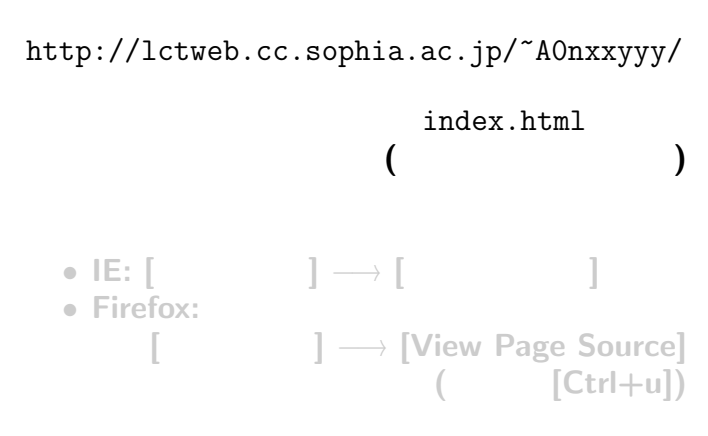

アップロードしたファイルを見てみる

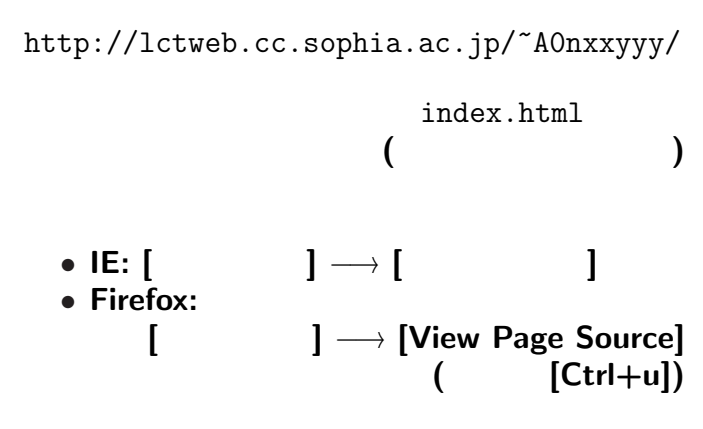

アップロードしたファイルを見てみる

•<br>• <sub>The most structure of the most structure of the most structure of the most structure</sub>

*•* ブラウザが解釈して適切に表示する

index.html

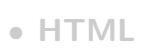

 $-$  14—

index.html

•<br>• <sub>The st</sub>ate of the state of the state of the state of the state of the state of the state of the state of the state of the state of the state of the state of the state of the state of the state of the state of the stat

#### • **HTML**

*•* ブラウザが解釈して適切に表示する

*<sup>−</sup>*<sup>→</sup> 過度に見た目に拘らないこと

*<sup>−</sup>*<sup>→</sup> 過度に見た目に拘らないこと

*<sup>−</sup>*<sup>→</sup> 過度に見た目に拘らないこと

*<sup>−</sup>*<sup>→</sup> 過度に見た目に拘らないこと

#### **HTML** 文法の基礎の基礎

**mark up** 

*<sup>−</sup>*<sup>→</sup> 内容と論理指定とが共に

#### • mark up **HTML**

*?* タグは < > で囲まれる \* <xxx> </xxx> xxx **(**対応する</xxx>がないものもある**)**  $\star$ 

**(**<xxx yyy="zzz"> の形で指定**)**

#### **HTML** 文法の基礎**:** 構成

#### *•* <html> </html>**: HTML**

#### • **<head>** </head>:

#### • <br/>body> </body>:

•  $\langle h \rangle$  >  $\langle h \rangle$  >: (headings)<br> $\star$  = 1 6  $= 1$  6 **★ ★** 

•  $\langle p \rangle \langle p \rangle$  (paragraph) **★ ★ ★** 

### **HTML** 文法の基礎**:** 箇条書 • <ol> </ol>  $(ordered list)$ • *<ul>* </ul>  $($ unordered list) *?* 各項目は <li> </li> で囲む *?* 入れ子にも出来る **(**項目内に更に  $\langle 01 \rangle$   $\langle 01 \rangle$   $\langle 01 \rangle$   $\langle 11 \rangle$ が書ける**)**

#### **HTML** 文法の基礎**:** ハイパーリンク

**•**  $\langle$ a>  $\langle$   $\rangle$  (anchor ) \* **href (Hypertext REFerence)**

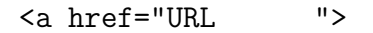

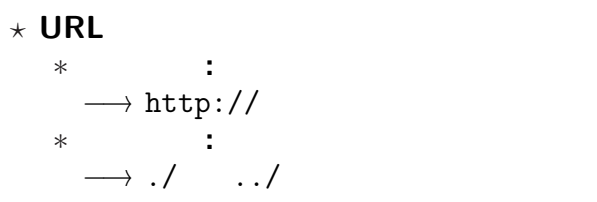

実習 **2**

**(**まだサーバへはアップロードしない**)**

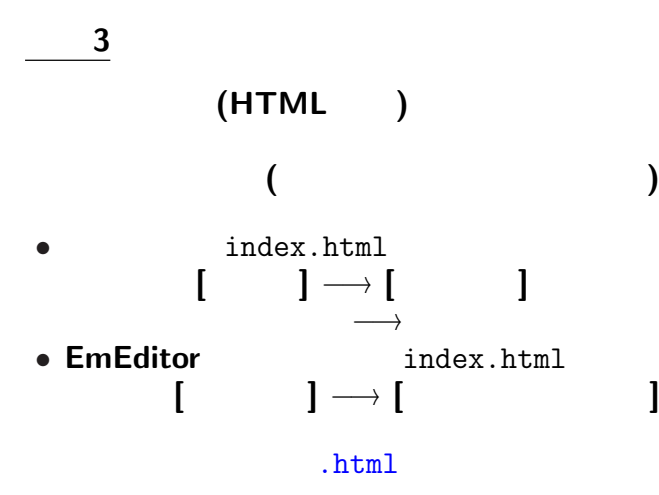

index.html

 $\langle a \text{ href} = " \cdot / \cdot \text{ htr} \cdot \text{h} \cdot \text{h} \rangle$ 

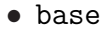

*•* 見出しの修正・不要な部分の削除 **(**適当に**)** • index.html<br>  $\langle a \text{ href} = "./index.html" \rangle$   $\langle a \rangle$  $\langle a \rangle$  href="./index.html">

リンクを張ろう **(**相対指定が適当**)**

情報発信**:**

#### "MS-PowerPoint"

#### **HTML**

**(**当たり前だが**)** 大切

**(**当たり前だが**)** 大切

**"**バリアフリー**"** の考え方から発展

**:** シャンプー・リンスのボトル

特に留意すべきことは **?**

**"**バリアフリー**"** の考え方から発展

**:** シャンプー・リンスのボトル

特に留意すべきことは **?**

**"**バリアフリー**"** の考え方から発展

**:** シャンプー・リンスのボトル

特に留意すべきことは **?**

#### **NPO** *NPO* **(Color Universal Design Organization)**

参考**:** 色のユニバーサルデザイン

http://www.cudo.jp

#### **NPO** *NPO* **(Color Universal Design Organization)**

参考**:** 色のユニバーサルデザイン

http://www.cudo.jp

#### みなさんの **URL**

http://lctweb.cc.sophia.ac.jp/~A0nxxyyy/

## *•* 切断**: [**接続 **(F)]** *<sup>−</sup>*<sup>→</sup> **[**切断 **(R)] ([Alt f]** *<sup>−</sup>*<sup>→</sup> **[Alt+r])** *•* 終了**: [**接続 **(F)]** *<sup>−</sup>*<sup>→</sup> **[**終了 **(X)] ([Alt f]** *<sup>−</sup>*<sup>→</sup> **[Alt+x])** または **[**ウィンドウ右上の×**]**

 $30-$ 

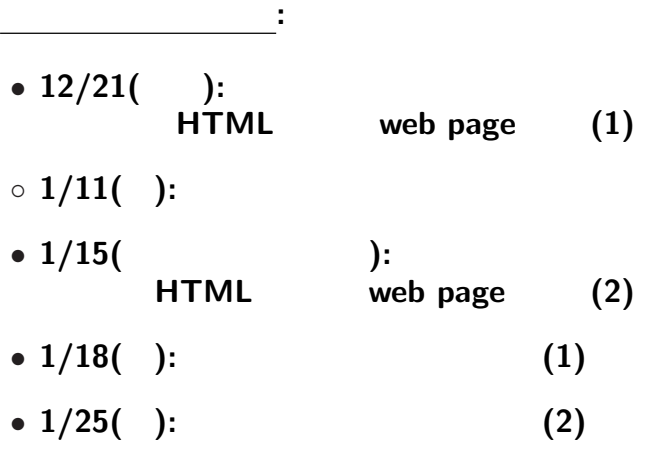

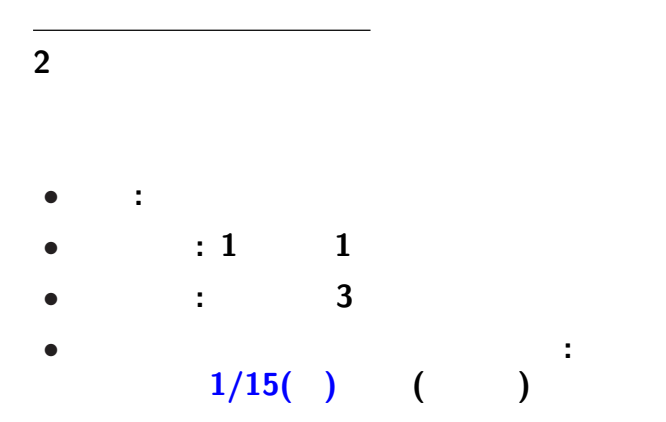

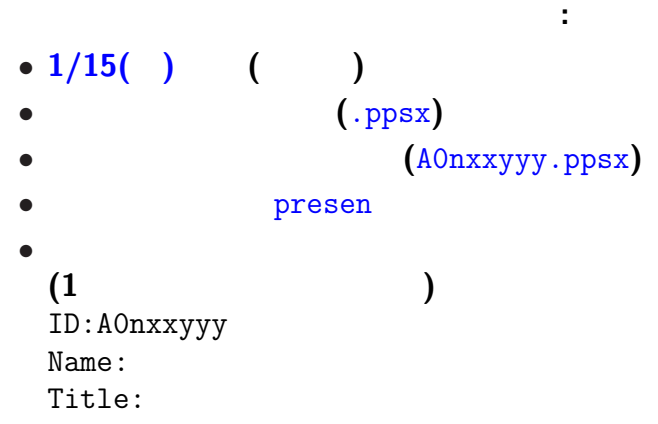

プレゼンテーション大会

 $-$  34—